## Exercice 1 : Créer une fenêtre Tkinter

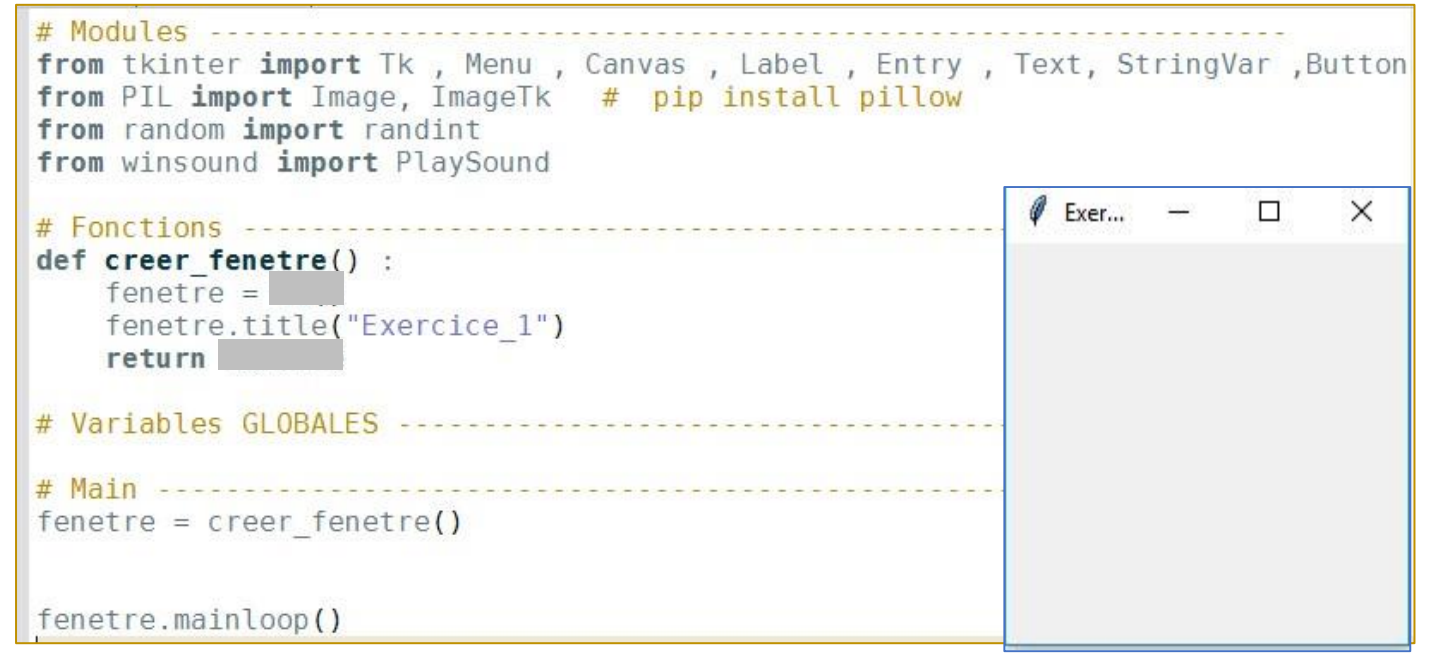

Le script ci-dessous permet de créer à l'exécution la fenêtre ci-dessus, dont le titre est intitulé : « Exercice 1  $\psi$ .  $\Rightarrow$  Compléter ce script.

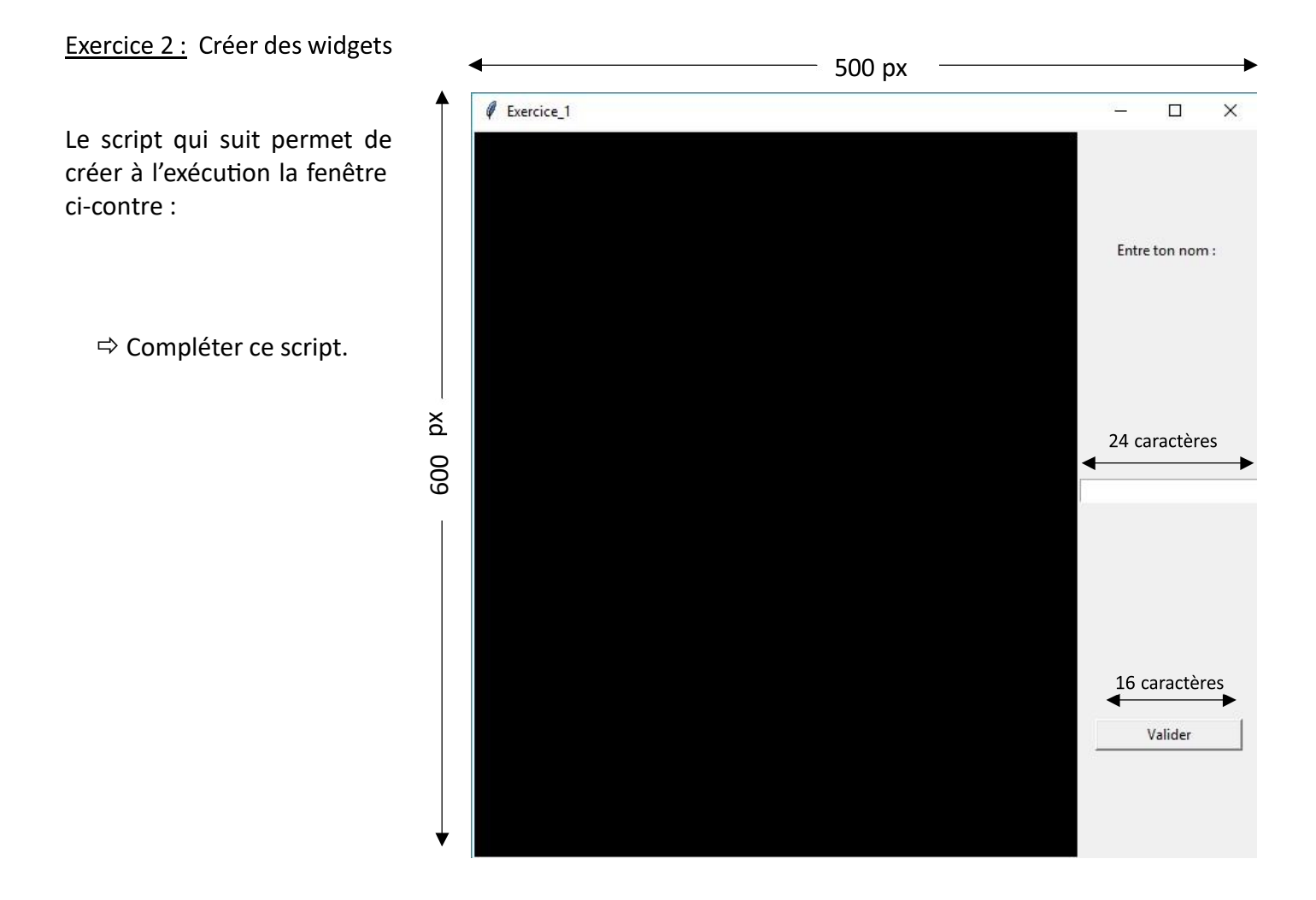

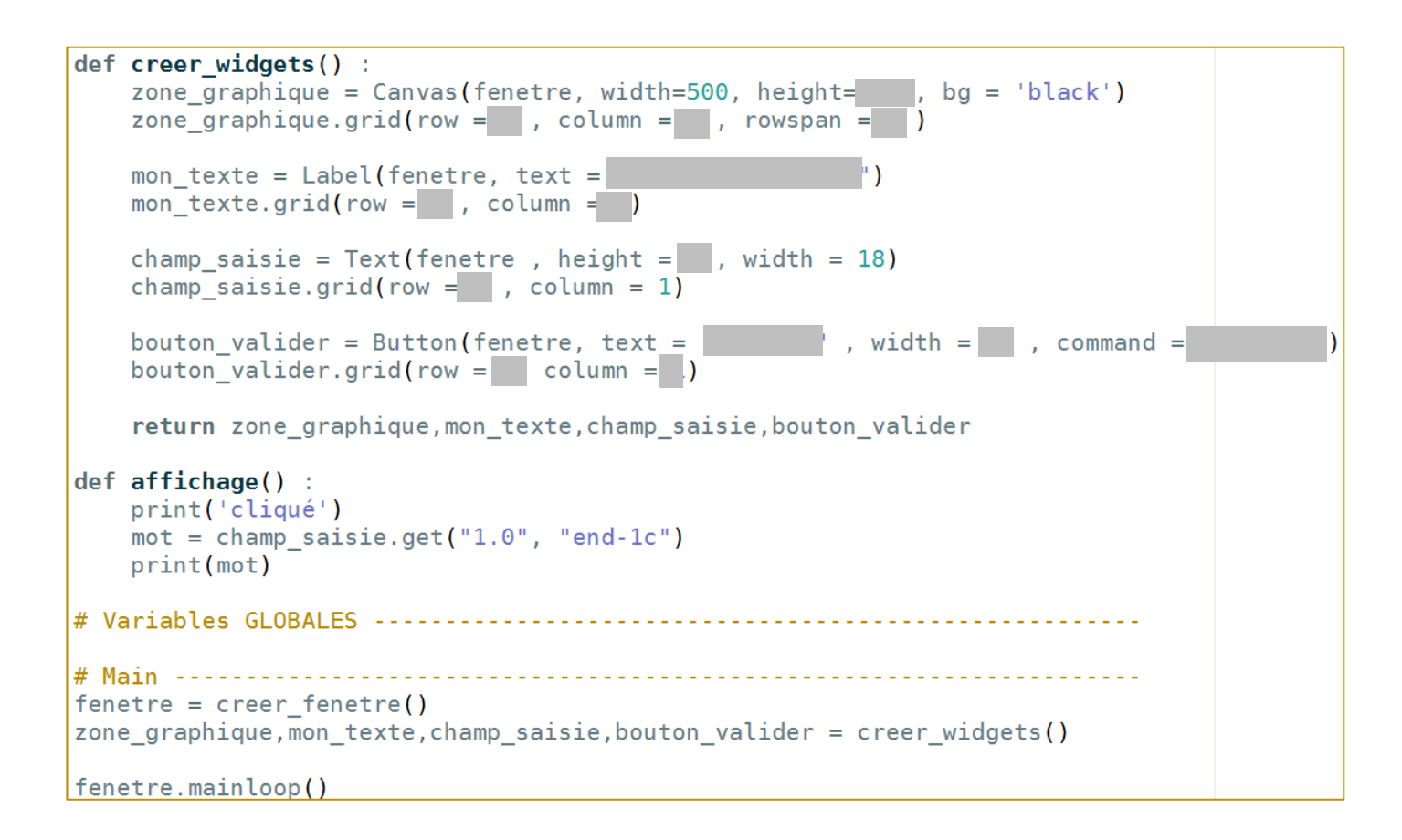

Exercice 3 : On souhaite obtenir la fenêtre de jeu suivante. Donner les principales commandes à utiliser. Le Canvas a une taille de 500 x 500 px.

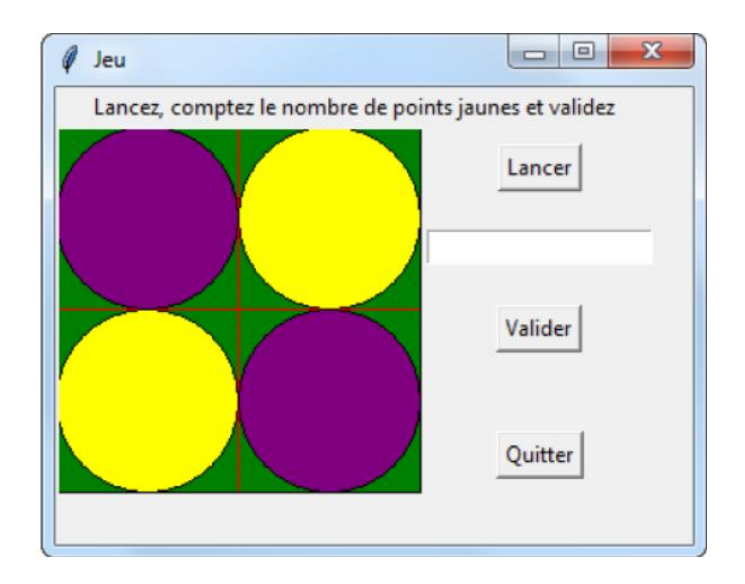